## Hochschule Albstadt - Sigmaringen

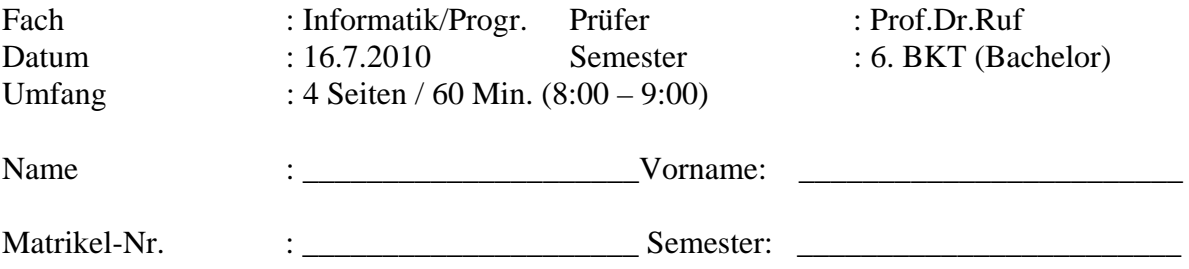

max. mögliche Punkte: 23 (Es genügt, wenn Sie Aufgaben im Umfang von 20 Punkten bearbeiten.)

**Als Hilfsmittel dürfen eine Schablone für Datenflusspläne verwendet werden. Weiterhin dürfen Sie das Programm PowerPoint nutzen. Die Nutzung von weiteren Programmen und Hilfsmitteln wie z.B. Vorlesungsunterlagen oder selbst erstellte/kopierte Skripte/Dateien usw. ist nicht erlaubt!** 

**Die schriftlichen Lösungen sind auf dem Aufgabenblatt abzugeben. Es genügt, wenn Sie die Fragen stichwortartig beantworten. Die DV-technischen Lösungen sind auf das Netzwerk zu kopieren. Verwenden Sie folgenden Pfad:** P:\F1\BKT\_TT\_TBM\BKT\ InfProg\_SS10\"Name" **Erstellen Sie während der Lösung regelmäßig Sicherungen auf Ihrem Homedirectory.** 

## **L kennzeichnet den Buchstaben für das Laufwerk und kann je nach User abweichen. "Name" kennzeichnet den Namen des Studierenden.**

\_\_\_\_\_\_\_\_\_\_\_\_\_\_\_\_\_\_\_\_\_\_\_\_\_\_\_\_\_\_\_\_\_\_\_\_\_\_\_\_\_\_\_\_\_\_\_\_\_\_\_\_\_\_\_\_\_\_\_\_\_\_\_\_\_\_\_\_\_\_\_\_\_\_

\_\_\_\_\_\_\_\_\_\_\_\_\_\_\_\_\_\_\_\_\_\_\_\_\_\_\_\_\_\_\_\_\_\_\_\_\_\_\_\_\_\_\_\_\_\_\_\_\_\_\_\_\_\_\_\_\_\_\_\_\_\_\_\_\_\_\_\_\_\_\_\_\_\_

\_\_\_\_\_\_\_\_\_\_\_\_\_\_\_\_\_\_\_\_\_\_\_\_\_\_\_\_\_\_\_\_\_\_\_\_\_\_\_\_\_\_\_\_\_\_\_\_\_\_\_\_\_\_\_\_\_\_\_\_\_\_\_\_\_\_\_\_\_\_\_\_\_\_

\_\_\_\_\_\_\_\_\_\_\_\_\_\_\_\_\_\_\_\_\_\_\_\_\_\_\_\_\_\_\_\_\_\_\_\_\_\_\_\_\_\_\_\_\_\_\_\_\_\_\_\_\_\_\_\_\_\_\_\_\_\_\_\_\_\_\_\_\_\_\_\_\_\_

\_\_\_\_\_\_\_\_\_\_\_\_\_\_\_\_\_\_\_\_\_\_\_\_\_\_\_\_\_\_\_\_\_\_\_\_\_\_\_\_\_\_\_\_\_\_\_\_\_\_\_\_\_\_\_\_\_\_\_\_\_\_\_\_\_\_\_\_\_\_\_\_\_\_

\_\_\_\_\_\_\_\_\_\_\_\_\_\_\_\_\_\_\_\_\_\_\_\_\_\_\_\_\_\_\_\_\_\_\_\_\_\_\_\_\_\_\_\_\_\_\_\_\_\_\_\_\_\_\_\_\_\_\_\_\_\_\_\_\_\_\_\_\_\_\_\_\_\_

1. Grundlagen

In vielen Unternehmen bieten innerbetriebliche Geschäftsprozesse kaum noch Möglichkeiten zur Optimierung. Ganz anders sieht es bei zwischenbetrieblichen Geschäftsprozessen aus. Hier hat man z.B. durch EDI häufig noch Rationalisierungsreserven.

a) Was versteht man unter EDI (EDI TEX)? (1 P.)

b) Wie funktioniert EDI (EDI TEX)? (2 P.)

<sup>2.</sup> Phasenorientierte Vorgehensmodelle (2 P.) Beschreiben Sie den grundsätzlichen Ablauf von phasenorientierten Vorgehensmodellen anhand einer Skizze.

3. Wie ist folgendes Bild zu interpretieren (Quelle: Schlicht, H.-J.)? (3 P.)

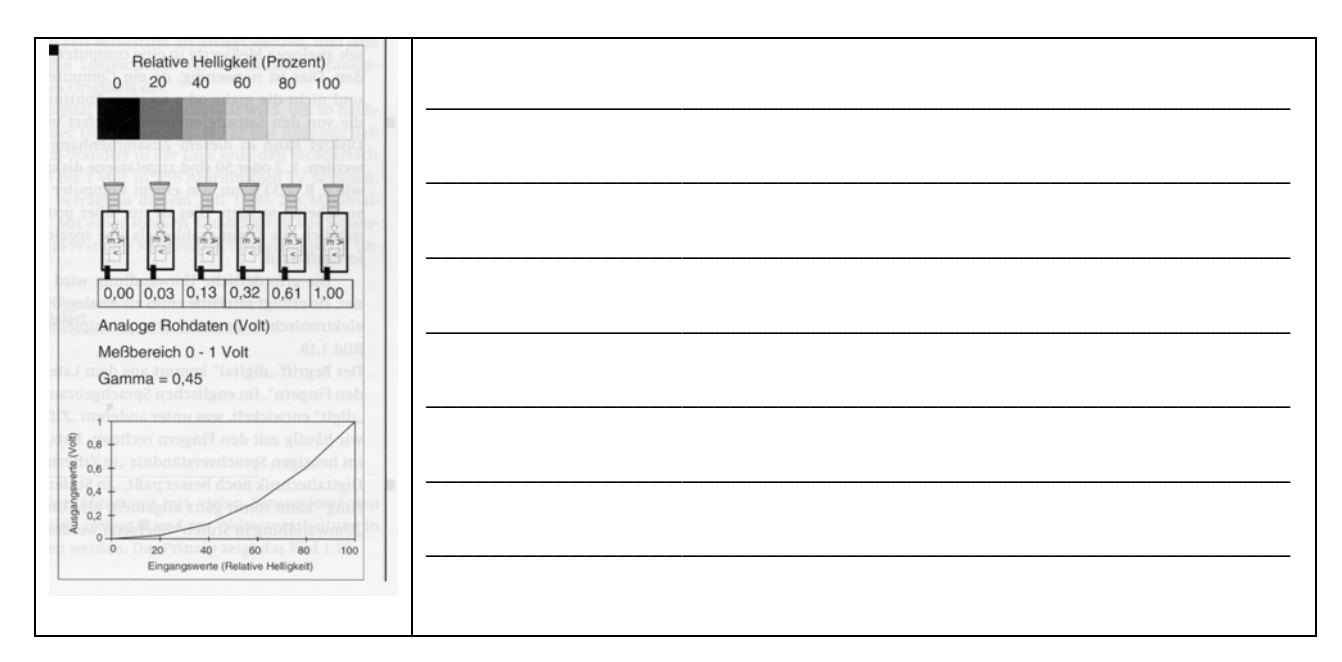

4. Aufgrund von sich laufend ändernden Kollektionen werden im Bekleidungsbereich sehr viele Printdokumente erstellt. Damit die Druckvorstufe möglichst günstig wird, wird in diesem Bereich sehr häufig "Postscript" verwendet. Was versteht man unter "Postscript" und wo liegen die Nachteile? (3 P.)

5. Erstellen Sie einen Datenflussplan zu folgendem Geschäftsprozess: In der Abteilung Wirkerei werden Bestellvorschläge für neue Maschinen, Rundstricknadeln und Maschinenersatzteile festgestellt. Die Bestellvorschläge werden auf ein Formular eingetragen und an den Einkauf weitergeleitet. Hier wird zunächst anhand der Artikel-Stammdatei geprüft, ob der Bestellwert 2000 € übersteigt. Ist dies nicht der Fall, so wird zunächst ein geeigneter Lieferant (Lieferantenstammdatei) mit dem Programm "Best-Top" ausgewählt, die Bestellung erfasst (Bestelldatei) und die fertige Bestellung ausgedruckt. Anschließend erfolgt manuell das Verschicken der Briefe.

Übersteigt der Bestellbedarf den Bestellwert von 2000 €, wird dieser dem Betriebsleiter vorgelegt. Der Betriebsleiter prüft, ob das Material unbedingt gebraucht wird. Ist dies der Fall, so gibt er den Bestellbedarf an den Einkauf weiter. Wird das Material auf dem Bestellvorschlag nicht sofort benötigt, so sammelt der Betriebsleiter diese Bestellvorschläge für die nächste Besprechung mit dem Geschäftsführer. (5 P.)

- 6. Erstellen Sie eine PPT-Präsentation mit folgender Funktionalität: (7 P.)
	- Alle Folien (auch künftig zu erstellende)
		- o enthalten links oben Ihren Namen und in der Fußzeile Ihre Mat-Nr.
		- o werden auf allen Hierarchieebenen mit "Arial Black", "Schriftgrad 27" und Farbe "Grün" formatiert.
	- Auf Folie 1 (Layout "Titel und Inhalt") steht in der ersten Zeile "Formel". Durch einen "Click" auf das Wort soll ein Hyperlink zu www.mathematik.de ausgeführt werden. Ebenfalls findet man auf dieser Seite noch die Formel  $x = \sqrt[3]{8}$ 
		- o Fügen Sie ein Sonderzeichen ein:
		- o Erstellen Sie eine Animation:
			- Auf "Click" soll zunächst die erste Zeile und die Formel erscheinen. Auf den 2. Click sollen die bisherigen Objekte entfernt und das Sonderzeichen  $\odot$  (Schriftgrad 96, Farbe schwarz) eingeblendet werden.
	- Auf Folie 2 soll folgende Verkaufsstatistik erscheinen.

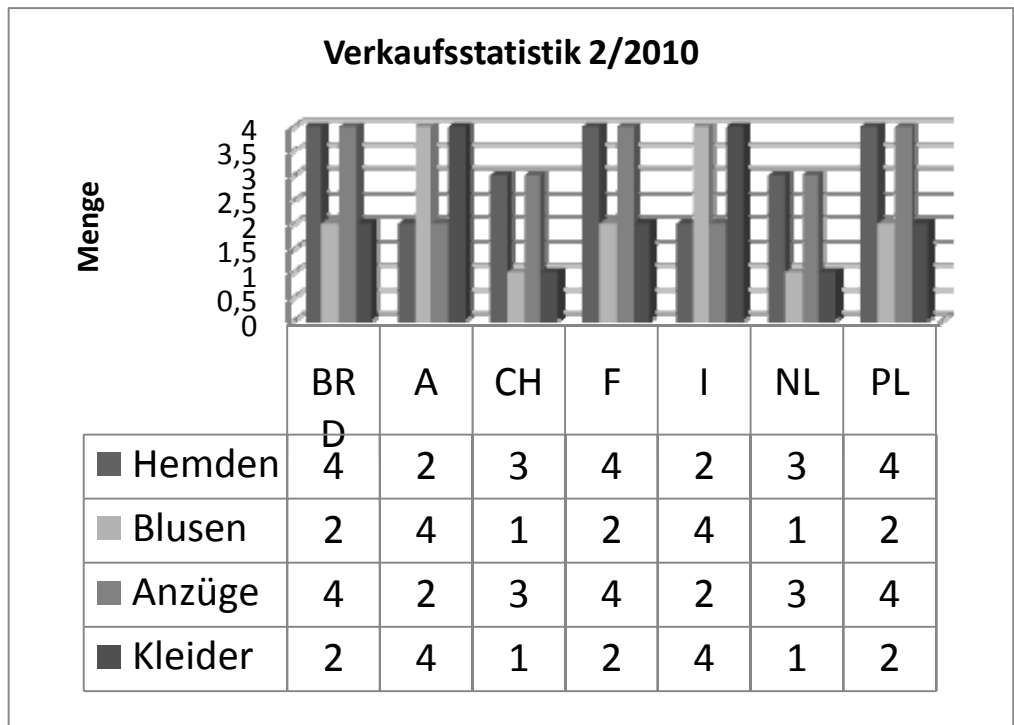

Hinweis: Die Zahlen für F, I, NL lassen sich aus den ersten 3 Spalten durch Kopieren erstellen. Orientieren Sie sich bei Ihren Lösungen an den unten abgebildeten Folien. Kopieren Sie Ihre PPT-Datei auf das Abgabelaufwert (siehe 1. Seite). Senden Sie Ihre PPT-Datei an ruf@hs-albsig.de. (Betreff: Klausur BKT)

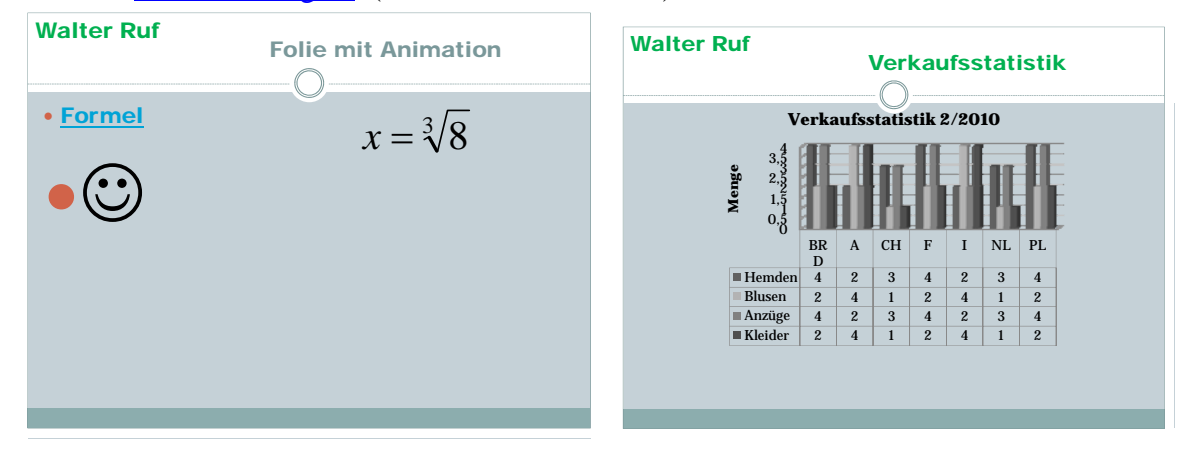